# Solucionar problemas do recurso de solicitação de agente do SocialMiner (retorno de chamada) com UCCE  $\overline{\phantom{a}}$

# **Contents**

**Introduction Prerequisites Requirements** Componentes Utilizados Informações de Apoio Problema 1 Solução 1 Problema 2 Solução 2

# Introduction

Este documento descreve as etapas de Troubleshooting para identificar como uma solicitação de agente (retorno de chamada) é recebida, encaminhada e processada pelo Social Miner quando configurada com o Unified Contact Center Enterprise (UCCE) através de rastreamentos.

# **Prerequisites**

- Cisco SocialMiner
- UCCE

### **Requirements**

A Cisco recomenda que você tenha conhecimento destes tópicos:

- $\bullet$  Cisco UCCE 11.6(1)
- Cisco SocialMiner 11.6.2

### Componentes Utilizados

As informações neste documento são baseadas no Cisco UCCE 11.6(1) e no SocialMiner 11.6.2

The information in this document was created from the devices in a specific lab environment. All of the devices used in this document started with a cleared (default) configuration. Se a rede estiver ativa, certifique-se de que você entenda o impacto potencial de qualquer comando.

## Informações de Apoio

O documento é dividido em duas seções. A primeira seção mostra quais são os rastreamentos

necessários e como coletar essas informações do SocialMiner. O segundo enfatiza como a solicitação de retorno de chamada proveniente do aplicativo é processada pelo SocialMiner e pelo UCCE.

## Problema 1

Quais rastreamentos devem ser coletados para determinar como uma solicitação de agente (retorno de chamada) é recebida, encaminhada e processada pelo SocialMiner quando integrada ao UCCE.

## Solução 1

• Logs do SocialMiner

são necessários registros cpapi e runtime para ver os eventos da chamada. Esses registros podem ser baixados via

1. Da CLI do SSH:

arquivo get ativelog mca/logs/cpapi/\* recurs compress

arquivo get ativelog mca/logs/runtime/\* recurs compress

2. Use a Cisco Real Time Monitoring Tool (RTMT) para baixar os logs do SocialMiner para:

- API REST do SocialMiner
- Servico de tempo de execução do SocialMiner
- A partir do UCCE, use o Diagnose portico para coletar registros para: processo PIM MR PGProcesso OPC MR PGProcesso do roteador (rtr)processo de PG JGW do agenteprocesso PIM do PG do agente

#### Problema 2

O que são eventos importantes nos arquivos de log coletados que ajudarão a identificar como uma solicitação de agente (retorno de chamada) é recebida, encaminhada e processada quando o SocialMiner está integrado ao UCCE.

### Solução 2

Análise de rastreamento de solicitação de agente (retorno de chamada)

No exemplo de chamada abaixo, o cliente no ramal 2000 solicitou o retorno de chamada através do aplicativo Web.

Quando a solicitação de retorno de chamada para o SocialMiner é enviada pelo aplicativo - os registros do ccpapi mostram a solicitação de retorno de chamada recebida junto com um número exclusivo de SocialContactId que o socialminer a associa a este contato.

%[DSNotificationEvent=com.cisco.ccbu.ccp.interfaces.nfy.NotificationEvent@1d912a5[author=Binu,ti tle=Help,campaignIds=[100001],eventType=SC\_STATUS\_CHANGE,notificationRuleId=0,notificationRuleNa me=,mediaRoutingDomainId=0,newTags=[contactcenter, tag1, tag2, tag3],oldTags=[contactcenter, tag1, tag2, tag3],screenPopUrl=,socialContactExtensionFields={**mediaAddress=2000**,

location=Boston},**socialContactId=6D3F8C3510000171000001380AC9E39B**,socialContactChatIsInvited=fal se,socialContactChatInviteStatus=none,socialContactIntegrationAuthTokenGuid=,socialContactIsSoft

Locked=false,socialContactPublishedDate=Sun Apr 12 02:16:53 CDT

2020,socialContactScriptSelector=,socialContactShortUrlIds=[],**socialContactStatus=unread**,socialC ontactStatusDate=Sun Apr 12 02:16:53 CDT

2020,socialContactStatusReason=unknown,socialContactStatusUserId=,socialContactTags=[],sourceTyp e=callback,hasMoreContacts=false,numContactsResend=0,numQueuedContact=0]]: A DSNotificationEvent received

#### O contato social é mapeado para o **contact center** na configuração do feed.

0000000592: y.y.y.y : Apr 12 2020 02:16:53.481 -0500: %CCBU\_\_\_\_\_\_\_EVENTING-6- DS\_NOTIFICATION\_EVENT:

%[DSNotificationEvent=com.cisco.ccbu.ccp.interfaces.nfy.NotificationEvent@16e0cc2[author=,title= ,campaignIds=[100001],**eventType=SC\_TAGGING**,notificationRuleId=0,notificationRuleName=,mediaRouti ngDomainId=0,newTags=[**contactcenter**, tag1, tag2,

tag3],oldTags=[],screenPopUrl=[http://socialminer.com/results.jsp?scID=6D3F8C3510000171000001380A](http://socialminer.com/results.jsp?scID=6D3F8C3510000171000001380AC9E39B,socialContactExtensionFields={},socialContactId=) [C9E39B,socialContactExtensionFields={},socialContactId=](http://socialminer.com/results.jsp?scID=6D3F8C3510000171000001380AC9E39B,socialContactExtensionFields={},socialContactId=)**6D3F8C3510000171000001380AC9E39B**,socialCo ntactChatIsInvited=false,socialContactChatInviteStatus=,socialContactIntegrationAuthTokenGuid=,s ocialContactIsSoftLocked=false,socialContactPublishedDate=Sun Apr 12 02:16:53 CDT 2020,socialContactScriptSelector=,socialContactShortUrlIds=[],**socialContactStatus=**

socialContactStatusDate=Sun Apr 12 02:16:53 CDT

2020,socialContactStatusReason=,socialContactStatusUserId=,socialContactTags=[],sourceType=,hasM oreContacts=false,numContactsResend=0,numQueuedContact=0]]: A DSNotificationEvent received

#### Captura de tela da configuração do feed no SocialMiner.

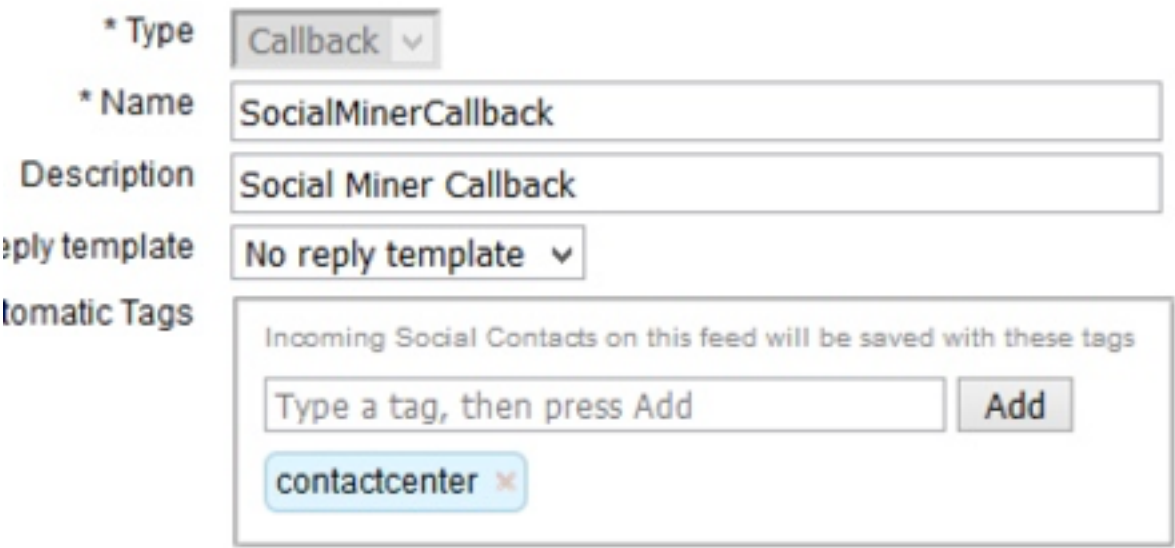

• Nos registros de tempo de execução do SocialMiner :

Um novo contato social é criado ao receber a solicitação de retorno de chamada.

0000001125: y.y.y.y: Apr 12 2020 02:16:53.440 -0500: %CCBU FEEDS-6-SOCIAL CONTACT CREATED: %[SOCIAL\_CONTACT\_ID=**6D3F8C3510000171000001380AC9E39B**][SOCIAL\_CONTACT\_LINK=[https://y.y.y.y/ccp/so](https://y.y.y.y/ccp/socialcontact/6D3F8C3510000171000001380AC9E39B) [cialcontact/6D3F8C3510000171000001380AC9E39B\]](https://y.y.y.y/ccp/socialcontact/6D3F8C3510000171000001380AC9E39B): A new **social contact was created**

O contato social é adicionado à campanha SocialMinerCbCampaign e o status é atualizado

0000000099 : y.y.y.y: Abr 12 2020 02:16:53.442 -0500: %CCBU\_\_\_\_\_\_CAMPAIGN-6-

#### NO\_FILTERS\_CONFIGURADO: %[CAMPAIGN\_ID=100001][SOCIAL\_CONTACT\_ID=6D3F8C3510000171000001380AC9E39B]: Nenhum filtro configurado para a campanha. O contato social será adicionado à campanha

0000000100: a.a.a.a: Apr 12 2020 02:16:53.445 -0500: %CCBU\_\_\_\_\_\_\_CAMPAIGN-6- UPDATING\_SOCIAL\_CONTACT\_CAMPAIGN\_STATUS: %[CAMPAIGN\_ID=100001][**CAMPAIGN\_NAME=SocialMinerCbCampaign**][**CAMPAIGN\_STATUS=IN**][SOCIAL\_CONTACT\_ID =**6D3F8C3510000171000001380AC9E39B**][SOCIAL\_CONTACT\_LINK=<https://y.y.y.y/ccp/socialcontact/>**6D3F8C3**

**510000171000001380AC9E39B**]: Updating the social contact's status in the campaign

#### A campanha é mapeada para notificação **SocialMinerCBNotificação**.Como configuração de notificação, o número discado UCCE 6666 para script de reserva de agente foi coletado

0000000129: y.y.y.y: Apr 12 2020 02:16:53.481 -0500: %CCBU\_\_\_NOTIFICATION-6- NOTIFICATION\_SUCCEEDED:

%[Notification=com.cisco.ccbu.ccp.notification.Notification@e93256[enqueueTime=1586675813479,rul e=com.cisco.ccbu.oamp.omgr.transfer.CCENotificationRule@4e1006[**scriptSelector=6666**,mediaRoutingD omains=[com.cisco.ccbu.oamp.omgr.transfer.MediaRoutingDomain@ca5fa8],campaignId=100001,tags=[con tactcenter],id=100002,name=**SocialMinerCBNotification**,description=

<http://socialminer.com/results.jsp?scID=>**6D3F8C3510000171000001380AC9E39BcampaignID=SocialMinerCb Campaign**[https://y.y.y.y/ccp/socialcontact/6D3F8C3510000171000001380AC9E39B](https://1.1.1.1/ccp/socialcontact/6D3F8C3510000171000001380AC9E39B)**feedId:100000**

#### Esta id de feed (feedId:100000) é para campanha e pode ser verificada no URL: [https://<socialminer-ip>/ccp-webapp/ccp/feed](https://%3csocialminer-ip%3e/ccp-webapp/ccp/feed)

#### Nova solicitação de tarefa é enviada para UCCE via MR PG

0000385624: y.y.y.y: Apr 12 2020 02:16:53.482 -0500: %CCBU MRSS-6-MR\_CONNECTION\_MSG\_JMS\_NOTIFICATION\_PROCESSOR: **Submitted NewTask Request** for SC :**6D3F8C3510000171000001380AC9E39B**

#### O status do contato social foi alterado para na fila após o envio da solicitação NEW\_TASK.

0000385625: y.y.y.y: Apr 12 2020 02:16:53.484 -0500: %CCBU\_\_\_\_\_\_\_\_\_\_\_MRSS-6- MR\_DATASTORE\_SERVICE: %[SOCIAL\_CONTACT\_ID=**6D3F8C3510000171000001380AC9E39B**][**SOCIAL\_CONTACT\_STATUS=queued**][SOCIAL\_CONTA CT\_STATUS\_REASON=EXTERNALLY\_HANDLED]: Updating Social Contact state

#### Os registros CCPAPI do SocialMiner mostram o status do contato como enfileirado

0000000594: y.y.y.y: Apr 12 2020 02:16:53.497 -0500: %CCBU\_\_\_\_\_\_\_EVENTING-6- DS\_NOTIFICATION\_EVENT:

%[DSNotificationEvent=com.cisco.ccbu.ccp.interfaces.nfy.NotificationEvent@128143d[author=Binu,ti tle=Help,campaignIds=[100001],eventType=SC\_STATUS\_CHANGE,notificationRuleId=0,notificationRuleNa me=,mediaRoutingDomainId=0,newTags=[contactcenter, tag1, tag2, tag3],oldTags=[contactcenter, tag1, tag2, tag3],screenPopUrl=,socialContactExtensionFields={mediaAddress=2000,

```
location=Boston},socialContactId=6D3F8C3510000171000001380AC9E39B,socialContactChatIsInvited=fal
se,socialContactChatInviteStatus=none,socialContactIntegrationAuthTokenGuid=,socialContactIsSoft
Locked=false,socialContactPublishedDate=Sun Apr 12 02:16:53 CDT
```

```
2020,socialContactScriptSelector=,socialContactShortUrlIds=[],socialContactStatus=queued,socialC
ontactStatusDate=Sun Apr 12 02:16:53 CDT
```

```
2020,socialContactStatusReason=externally_handled,socialContactStatusUserId=system,socialContact
Tags=[],sourceType=callback,hasMoreContacts=false,numContactsResend=0,numQueuedContact=0]]: A
DSNotificationEvent received
```
#### • Dos registros PIM do UCCE MR

O aplicativo envia a solicitação "NEW\_TASK" ao roteador via MR PG

02:16:37:130 PG3A-pim3 Rastreamento: Application->PG:

```
Mensagem = NEW_TASK; Comprimento = 89 bytes
```
ID do diálogo = (12) hexadecimal 000000c

SendSeqNo = (1) Hex 00000001

MRDomainID = (1) Hexa 00000001

Tarefa Anterior = -1:-1:-1

Agente preferencial = indefinido

Serviço = (0) Hexa 00000000

Cisco Reserved = (0) Hex 00000000

Seletor de script: 6666 <- DN do script de reserva do agente

Cadeia de Caracteres do Aplicativo1: 2000 <— Número de retorno de chamada do cliente

Cadeia de Caracteres de Aplicativo2: 6D3F8C3510000171000001380AC9E39B

Serviço solicitado = (1) hexadecimal 00000001

02:16:37:130 PG3A-pim3 Trace: Send INRCMSGNewCall to Router : NEW\_CALL RCID=5005 PID=5002 DID=12 DIDRelSeq#=1 GrpDelKey=5006 CRS(RtrDate=-1,RtrCID=-1) RCKSeq#=-1 NICCallID={N/A} PGCallID={N/A} OperationCode=CLASSIC OperationFlags=COOP\_NONE CalledParty#=6666 CallingParty#=2000 CED=6D3F8C3510000171000001380AC9E39B MsgOrigin=1 RouteDevType=6 Originator=10.2.2.1 NICCalledParty#= NetDelay=0 Priority=0 OrigType=0 atVRU=T CLIDRestrict=F PrefAGSTID=-1 MRDomainID=1 LegacyPreCallMsgEnabled=F CID=0, ServiceReq=1 PV1= PV2= PV3= PV4= PV5= PV6= PV7=  $PVB = PVB = PVI0 =$ 

#### • Registros de Roteador

#### O roteador seleciona o rótulo do agente 2002 e encaminha as informações para o CUCM PG e notifica o MR PG da seleção.

02:16:37:144 rb-rtr Trace: (12 x 0 : 0 0) NewCall: CID=(153138,304), DN=6666, ANI=2000, CED=6D3F8C3510000171000001380AC9E39B, RCID=5005, MRDID=1, CallAtVRU=1, OpCode=0 02:16:37:144 rbrtr Trace:  $(12 \times 0 : 0 \text{ } 0)$  DeviceTargetPreCall V12: CID= $(153138,304)$ , PerID=5000, SGSTID=5013, AGSTID=5001 NetworkCallFlags=0, InvokeID=629, GREET= 02:16:37:144 rb-rtr Trace: (12 x 0 : 0 0) Connect: CID=(153138,304), EventSelect=0, ServiceType=0, RCID=5005, Label(s)=2002

#### O MR PIM encaminha a mensagem "DO\_THIS\_WITH\_TASK" para o aplicativo.

02:16:37:146 PG3A-pim3 Trace: MR\_Peripheral::On\_PendingConnect: CONNECT RCID=5005 PID=5002 DID=12 DIDRelSeq#=0 CRS(RtrDate=153138,RtrCID=304) RCKSeq#=0 ErrorCode=0 TRTargetID=-1 CorrID= EventSel=0 SvcType=0 NICCallID={N/A} PGCallID={N/A} OperationCode=CLASSIC OperationFlags=COOP\_NONE NetworkTransferEnabled=F Label(Type=0)=2002 NICCalledParty#=6666 SGSTID=5013 SvcSTID=-1 AGSTID=5001 AGInfo=, MRDID=1 Interruptible=0 PV1= PV2= PV3= PV4= PV5= PV6= PV7= PV8= PV9= PV10= 02:16:37:146 PG3A-pim3 Trace: PG->Application:

#### Mensagem = DO\_THIS\_WITH\_TASK; Comprimento = 70 bytes

ID do diálogo = (12) hexadecimal 000000c

SendSeqNo = (1) Hex 00000001

IcmTaskID = 153138:304: 1

Grupo de Habilidades = (5013) Hexa 00001395

Serviço = Indefinido

Agente = (5001) hexadecimal 00001389

AgentInfo:

Rótulo: 2002 <— Extensão do agente

Cadeia de Caracteres de Aplicativo2:

MRDID = (1) Hexa 00000001

Interruptível = (0) hexadecimal 0000000

Variável de Chamada 1:

Variável de Chamada 2:

Variável de Chamada 3:

Variável de Chamada 4:

Variável de Chamada 5:

Variável de Chamada 6:

Variável de Chamada 7:

Variável de Chamada 8:

Variável de Chamada 9:

Variável de Chamada 10:

#### • Logs de tempo de execução do SocialMiner

Recebeu "DO\_THIS\_WITH\_TASK" resposta do UCCE via MR PIM

0000385626: y.y.y.y: Apr 12 2020 02:16:53.491 -0500: %CCBU\_\_\_\_\_\_\_\_\_\_\_\_\_MRSS-6-MR\_CONNECTION\_LIB-MRConn 1585918215591: Received message with message Id: 1101, name: **DO\_THIS\_WITH\_TASK**, length: 70

#### O roteador envia a extensão do agente 2002

```
0000385627: y.y.y.y: Apr 12 2020 02:16:53.496 -0500: %CCBU___________MRSS-6-
MR_CONNECTION_MSGPROCESSOR: Got DoThisWithTask message : {Service=-1, SendSeqNo=1,
TaskGroupLowNumber=304, TaskGroupHighNumber=153138, TaskSeqNo=1, LABEL=2002, DialogId=12,
MRDId=1, AgentId=5001, MRDIsInterruptible=false, SkillGroupId=5013}
```
O status da fila é movido para tratado depois de receber a mensagem "DO\_NOT\_WITH\_TASK"

0000385632: y.y.y.y: Apr 12 2020 02:16:53.508 -0500: %CCBU\_\_\_\_\_\_\_\_\_\_\_MRSS-6- MR\_DATASTORE\_SERVICE:

%[SOCIAL\_CONTACT\_ID=6D3F8C3510000171000001380AC9E39B][SOCIAL\_CONTACT\_STATUS=handled][SOCIAL\_CONT ACT\_STATUS\_REASON=EXTERNALLY\_HANDLED]: Updating Social Contact state 0000002442: 10.201.227.155: Apr 12 2020 02:16:53.511 -0500: %CCBU\_\_\_\_\_CCP-DS-API-6-CCP\_DS\_API\_MESSAGE: Set SocialContactStatus called with: socialContactId=6D3F8C3510000171000001380AC9E39B ;status= handled ; sessionUserId=5001

#### • Logs CCPAPI do SocialMiner

0000000598: y.y.y.y: Apr 12 2020 02:16:53.527 -0500: %CCBU\_\_\_\_\_\_\_EVENTING-6- DS\_NOTIFICATION\_EVENT:

%[DSNotificationEvent=com.cisco.ccbu.ccp.interfaces.nfy.NotificationEvent@1531966[author=Binu,ti tle=Help,campaignIds=[100001],eventType=SC\_STATUS\_CHANGE,notificationRuleId=0,notificationRuleNa me=,mediaRoutingDomainId=0,newTags=[contactcenter, tag1, tag2, tag3],oldTags=[contactcenter, tag1, tag2, tag3],screenPopUrl=,socialContactExtensionFields={mediaAddress=2000, mrdID=1, mrdIsInterruptible=false, location=Boston,

taskID=153138\_304\_1},socialContactId=**6D3F8C3510000171000001380AC9E39B**,socialContactChatIsInvited =false,socialContactChatInviteStatus=none,socialContactIntegrationAuthTokenGuid=,socialContactIs SoftLocked=false,socialContactPublishedDate=Sun Apr 12 02:16:53 CDT

2020,socialContactScriptSelector=,socialContactShortUrlIds=[],**socialContactStatus=handled**,social ContactStatusDate=Sun Apr 12 02:16:53 CDT

2020,socialContactStatusReason=externally\_handled,socialContactStatusUserId=5001,socialContactTa gs=[],sourceType=callback,hasMoreContacts=false,numContactsResend=0,numQueuedContact=0]]: A DSNotificationEvent received